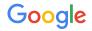

# Buy on Google

Integration Developer Guide

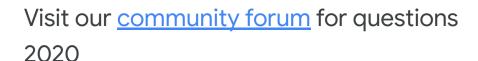

## Introduction

### Shopping Actions integration timeline

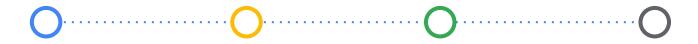

Review the <u>Hub</u> to learn more about how merchants can sell their items directly on Google and verify eligibility

Complete your technical integration with Google's shopping APIs Establish merchant onboarding and support model

Help merchants maintain strong performance

## **Technical Integration**

| API Call                          | Recommended<br>Integration | Minimum Viable<br>Integration | Order-only<br>Integration |          |
|-----------------------------------|----------------------------|-------------------------------|---------------------------|----------|
| <u>Accounts.Link</u>              |                            |                               |                           |          |
| Orders (guide)                    |                            |                               |                           |          |
| OrderReturns (guide)              |                            |                               |                           |          |
| Products (guide)                  |                            |                               |                           |          |
| <u>PubSubNotificationSettings</u> |                            |                               |                           |          |
| <u>Productstatuses</u> (guide)    |                            |                               |                           |          |
| Shippingsettings (guide)          |                            |                               |                           |          |
| <u>Accountstatuses</u>            |                            |                               |                           |          |
| Accounttax                        |                            |                               |                           |          |
| Inventory (guide)                 |                            |                               |                           | Google 5 |

### More informations about Product & Inventory API calls

| <u>Products.insert</u>     | To add new products or overwrite any previous version of the product      Pagure to use the destination "Shapping Actions"                                                                                                    |  |
|----------------------------|----------------------------------------------------------------------------------------------------|--|
|                            | <ul> <li>Be sure to use the destination "Shopping Actions"</li> <li>Be sure to keep the product information up-to-date and prevent items from expiring after 30 days by using <u>products.insert</u></li> </ul>                                         |  |
| Custombatch                | <ul> <li>To group your queries</li> <li>It's recommended to send not more than 1,000 products with custombatch in a query</li> <li>Each method call within a custombatch call is counted separately against its <u>specific</u> <u>quota</u></li> </ul> |  |
| Products.get               | To retrieve information about a product                                                                                                    |  |
| Products.delete            | To delete products                                                                                                    |  |
| <u>Productstatuses.get</u> | To recover the status of a product with its errors and warnings, e.g. verify the destination                                                                                                    |  |
| Inventory.set              | <ul> <li>To update the price / availability of an existing product</li> <li>Incremental updates, whole catalog not needed</li> </ul> Google                                                                                                    |  |

API v2 only - use Supplemental Feeds API instead

Google 6

#### More informations about Orders & Account API calls

#### **Orders.shiplineitems**

- Marks line item(s) as shipped
- Orders can be partially shipped and different scenarios can be considered (quide)

#### **Orders.list**

**Orders.get** 

- orders.updatemerchantorderid
- Orders.cancel

orders.cancellineitem

- <u>Orders.returnrefundlineitem</u> <u>orders.rejectreturnlineitem</u>
- Accountstatuses.get

- The orders.list or orders.get method return order information
- Orders can be processed differently depending on their type (see <u>guide</u> on pickup-point orders in France)
- Updates the merchant order ID for a given order (specific to the merchant)
- Cancels all line items (or a lineitem) in an order, making a full refund

- Returns and refunds a line item (quide)
- Rejects return on an line item
- Note that this method can only be called on fully shipped orders
- To retrieve the status of a given Merchant Center account

### Buy on Google attributes

- If you already submit products to Shopping Ads, some additional attributes may be required to meet Google's product data requirements
- Update sell on google quantity attribute as frequently as possible by making calls to the Inventory set API or through a supplemental feed
- Format may evolve for some **Custom Attributes** and new attributes can be added with the release of new features.

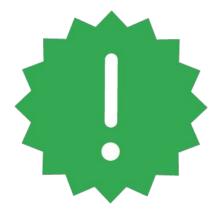

#### More information about Orders

One of the more advanced parts of integrating with Google is the <u>orders workflow</u>. We've developed an in depth workflow of what to focus on when integrating with out orders system via the content API. It includes:

- The lifecycle of an order.
- The order return process.
- The reserve workflow process.
- Not delivered order process.
- The <u>orders API</u> calls, statuses, summaries, and detailed diagrams with accompanying descriptions.

| Customer            | Orders                                                                 | Merchant                                                                                            |
|---------------------|------------------------------------------------------------------------|----------------------------------------------------------------------------------------------------|
| 1. New order placed | 2. Check order & info payment Status: inProgress to pendingShipment    | 3. Get order and acknowledge Status: acknowledge                                                    |
|                     |                                                                        | 4. Check availability & reserve<br>Proceed if available &<br>in-stock otherwise cancel the<br>order |
|                     |                                                                        | 5. Ship order & process payment                                                                     |
|                     | 7. Shipment update<br>Status: delivered or<br>partiallyDelivered       | 6. Track shipment<br>Update tracking information                                                    |
| 9. Order received   | 8. Complete payment<br>Status: After entire order is<br><b>shipped</b> |                                                                                                    |

#### Onboarding steps to complete on Merchant Center

While Google Content API for Shopping is capable of sending all the data previously described, there are certain steps that **can only be completed in the Merchant Center** including payments, billing, and returns information. Informing your merchants which tasks will be handled in their merchant center accounts in the beginning is the key to successful integrations. Refer here for these resources:

- Setting up the <u>tax information</u>
- Verifying the <u>merchant ID</u>
- Setting up the billing and payments profile
- Setting up <u>returns</u>

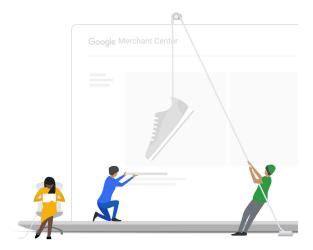

#### Electing a Merchant authentication method

#### OAuth 2.0

Large scale Partners generally use this method. A few risks associated with this method have to be mitigated by the way your code is written:

- User has revoked access
- User has changed password
- Number of granted refresh tokens has exceeded the limit
- Refresh token has not been used within 6 months

See documentation

## OAuth 2.0 for service accounts

Medium to large scale Partners use this method. We recommend using a single service account per merchant to mitigate the risk to handle data for the wrong merchant.

Please note that a Cloud project is required and allows the creation of up to 100 service accounts.

See <u>documentation</u>

#### **Multi-Client Account**

Medium to small scale Partners may use this method. It allows you to manage your merchants' accounts as subaccounts without requiring them to authenticate. It is not recommended for Partners onboarding merchants globally:

- An MCA can manage up to 100 subaccounts
- An MCA can manage up to 150k product offers
- Subaccounts inherit MCA's business information

See documentation

### Getting started with your partner integration

#### Reach out to Google Support

Please fill out this <u>Google Support form</u> requesting to be recognized as an official partner. Prior to this step:

- Create an MCID that you would like used as your partner account. Please specify this MCID in the form.
- 2) Additionally, you can create a secondary account for testing. As an additional precaution, we recommend any test accounts created by yourself to include "\_test" or "\_testaccount" in the name. This will help in making sure that your account is not accidentally published by you or someone on your team.

#### Begin onboarding for in MC

Once Goole Support has confirmed your partner account, please take the following two actions:

- Initiate setup for selling items directly on Google within Merchant Center - you do not need to complete onboarding, but be sure to click "Get started"
- Please review our <u>linking guide</u> and ensure account linking is properly set up for you and your merchants

### Leveraging Google's resources

While implementing your technical integration, Google has resources to help you. Depending on your business, some of the resources include:

- The <u>developer forum</u> for our content API materials
- The community forum
- An <u>online form</u> to submit merchant-specific questions to our merchant support team

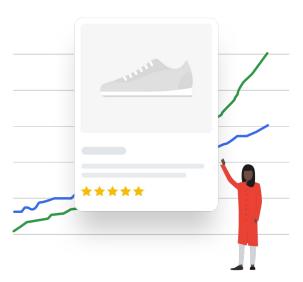

## Merchant onboarding & support

#### Outline the onboarding process to your merchants

Including a step-by-step guide on your website or in your platform describing each step of the onboarding process is crucial. This will decrease the time to onboard and eliminate confusion for the user. We recommend including screen captures as well to allow the user to visualize the process.

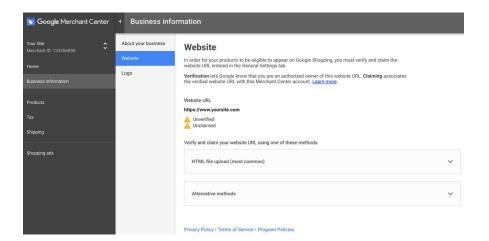

## How to best work with Google

## Forum

Visit our <u>community forum</u> regularly to stay up-to-date with our new features and get support from the developer community

## Performance

Monitor with your merchants their performance against our Retailer Standards

## Integration

Consult our <u>help center</u> whenever you need support to integrate with our API

## Merchant

Share this <u>form</u> with your merchants if they need support with their account

## Launch and Maintain Merchant Performance

# Merchants must meet or exceed Retailer Standards to sell directly on Google

- Merchants should meet or exceed <u>retailer standards</u><sup>(1)</sup>
  - Retailers are evaluated based on their item defect rate, shipping defect rate, gross sales, and total orders
  - Properly and promptly making calls to the orders API ensures that your merchants have the best chance at being a top seller
  - Promptly adjusting inventory after sales will ensure overselling is avoided
- Instruct your merchants to check on their performance regularly in their <u>Merchant Center account</u>.

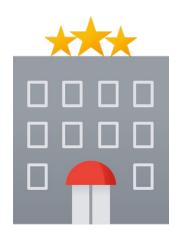

<sup>(1)</sup> Retailer standards vary per country - please refer to the criteria specific to your region

### Follow these best practices for Order Management

#### **New Orders**

- It can take up to 30 min. for an order to switch from "In Progress" to "Pending Shipment"
- Orders "In Progress" may still be canceled by either the Customer or Google more <u>here</u>
- Do not ship an order still "In Progress"

#### **Shipping Signals**

- You have to mark an order as "Shipped" once the shipment has been made more <u>here</u>
- Google will cancel any order that you have not marked as "Shipped" 3 days<sup>(1)</sup> after the estimated delivery date

#### **Tracking Information**

- You have to provide tracking information for each order more <u>here</u>
- Google will cancel any order shipped without tracking information provided

#### **Order Caps**

- New merchants and merchants with poor performance per Shopping Actions <u>Retailer Standards</u> may have a daily order cap
- Google will remove this limit after the merchant has correctly fulfilled enough orders
  - Depending on traffic, this cap may last from 1 day up to 1 month

Google 1

### Use the Competitiveness Report to grow sales

Competitive pricing and expanded assortment are key to growing your business. Use the insights tab in reporting to see how competitive your products are and determine which products to add to your assortment

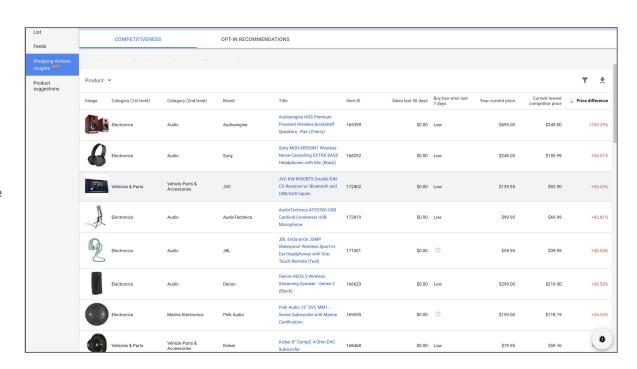

#### Enrich Product Page with additional attributes

Google curates the product pages for Buy on Google, so not all the information a merchant provides will be used. There are some key attributes and practices merchants can implement to influence the product pages.

- If you are the manufacturer of a product, you can submit your data through <u>Manufacturer's Center</u> in addition to the Merchant Center. This is given precedence over Merchant Center Data (though many signals are still considered)
- Add additional attributes like <u>product details</u> and <u>product</u>
   <u>highlights</u> that will show on product pages more consistently
- Send Google <u>additional images</u> that are high quality and differ from the stock images sent by other merchants

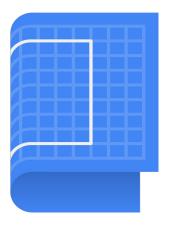

#### Leverage Google Promotions to increase sales

Businesses participating in our <u>promotions program</u> have seen a 9.4% increase in conversion, a 9.5% increase in orders (per session), as well as a 116% increase in 28 day user retention to merchants

- Promotions must provide a monetary discount or an additional good or service not normally associated with the purchase. All promotions are applied at checkout or point of sale
- Structured promotions are promotions types that allow you to insert dollar amounts or percentages off into standardized promotions, such as "get X% off" or "Buy x units get \$x off"
- Refer to our <u>promotions policy article</u> for a more in depth look, and check out the weekly promotions webinars <u>here</u>

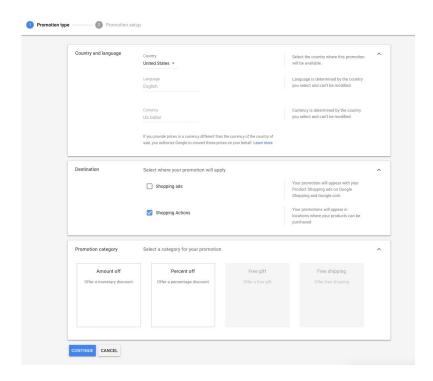

## Thank You

### Appendix 1 - Online resources

For more information, please visit the Shopping Actions <u>help center</u>

- Quick start guide
- <u>Product Data Specification</u> (Buy on Google only attributes)

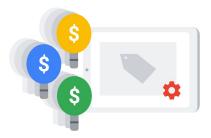